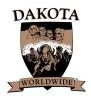

## Dakota Worldwide

Celebrating over 25 Years of Gravity Modeling

LOCUS<sup>™</sup> 2001 is the most advanced and complete gravity modeling system in the world. It gives you the power to achieve (real world) market simulations, giving your management teams the most accurate sales forecast possible.

Analysts will be more productive and find the process of building models to be less mundane and time consuming. The fact is, it is now easier and actually more fun to work on models. You will reduce paper usage, shorten screening times and become more analytical as all the parameters (guts of the model) are visually displayable at your finger tips.

#### Try the new features on the free preview CD-ROM.

For your evaluation there is a LOCUS<sup>TM</sup> 2001 trial CD-ROM available free for 30 days. You will be able to test LOCUS<sup>TM</sup> 2001 and compare it to your current modeling program. The manual for LOCUS<sup>TM</sup> 2001 is on the CD-ROM as well, and will help guide you through the set-up and modeling process. In addition, our staff will be available to answer questions over the telephone.

To request the trial LOCUS<sup>™</sup> 2001 CD-ROM, please contact Dakota Worldwide at 1-800-475-4505. We are confident you will find it far superior to any other gravity modeling program.

To use LOCUS<sup>™</sup> 2001, you will need to have a computer with the following capabilities:

- An IBM or compatible personal computer using a Pentium 166 system or greater.
- Windows 95/98 or Windows NT operating system.
- A 3.5" diskette drive and CD-ROM or DVD drive.
- Hard disk with a minimum of 5 MB (megabytes) free disk space.
- A minimum of 16 MB RAM (32 MB or greater is recommended).
- A VGA color monitor and a video adapter that supports a minimum resolution of 640 x 480 with 256 colors.

We are extremely proud of LOCUS<sup>™</sup> 2001. All of our market analysts and current users have contributed to its development to make it faster, more accurate and exceptionally user friendly.

LOCUS<sup> $^{\text{TM}}$ </sup> 2001 gives the analyst new features, such as displays to view each stores components from draw to image, and each sectors variables from population to its demographic makeup. These additives have helped to tame the cumbersome amount of data inherent in building a market simulation.

# Locus<sup>™</sup> 2001 New Features December 2001

Site Evaluation file folder is now available.

| ENE I | dit Grid <u>C</u> alculate | Display Balance Report             | s <u>I</u> actics Reports <u>R</u> e | oort Writer <u>P</u> rint w/o So | rt <u>G</u> raphics About |                |                 |              |
|-------|----------------------------|------------------------------------|--------------------------------------|----------------------------------|---------------------------|----------------|-----------------|--------------|
|       | Header Info                | Facilities                         | Sectors                              | Barriers                         | Curve Override            | Image Override | Radius Override | Sister Pairs |
|       | Project Info               | Facility Groups                    | Sector Groups                        | Correlation                      | Site Evaluation           | Market Totals  | Report          | Forecast     |
| 5     | iite                       | <ul> <li>Traffic Cnt Ye</li> </ul> | ar                                   | Add New Site                     | Delete Current Site       | Print          |                 |              |
|       |                            | A                                  |                                      |                                  | В                         |                |                 | <u> </u>     |
|       | 1                          |                                    |                                      |                                  |                           |                |                 |              |
|       | 2                          |                                    |                                      | Site Evaluation                  | n                         |                |                 |              |
|       | 3                          |                                    |                                      |                                  |                           |                |                 |              |
|       | 4                          |                                    |                                      |                                  |                           |                |                 |              |
|       | 5 Total Aı                 | rea                                |                                      |                                  |                           |                |                 |              |
|       | 6 Sales Ar                 |                                    |                                      |                                  |                           |                |                 |              |
| -     |                            | d Parking                          |                                      |                                  |                           |                |                 |              |
|       | 8 Co-Tena                  |                                    |                                      |                                  |                           |                |                 |              |
|       | 9 Grade C<br>0 Curren      | 11 Lot<br>t Land Use               |                                      |                                  |                           |                |                 |              |
|       |                            | t Land Use                         |                                      |                                  |                           |                |                 |              |
|       | 2 Street C                 |                                    |                                      |                                  |                           |                |                 |              |
|       | 3                          |                                    |                                      |                                  |                           |                |                 |              |
| 1     | 4 Traffic (                | Controls                           |                                      |                                  |                           |                |                 |              |
| ]     | .5                         |                                    |                                      |                                  |                           |                |                 |              |
|       | .6                         |                                    |                                      |                                  |                           |                |                 |              |
| -     | 7 Traffic I                |                                    |                                      |                                  |                           |                |                 |              |
|       | 8 Visibility               | <i>¥</i>                           |                                      |                                  |                           |                |                 |              |

# **Display Market Share**

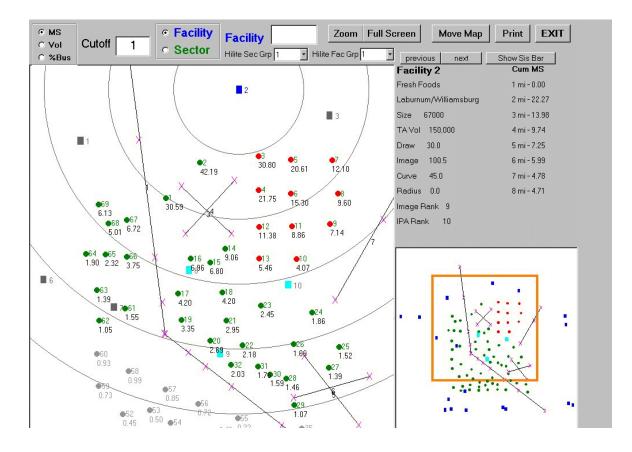

You are now able to look at sector groups and facility groups while displaying market shares by sector. In addition you can compare \$ per sector and the % of a stores business that a sector represents.

Cumulative totals are displayed and sister pair barriers can be shown or hidden. An easier to see orange box highlights the zoomed in area of the total model. You now have the ability to advance from one stores data to the next by simply clicking on next, or go back to the earlier store by clicking on previous.

## **Advanced Modeling Techniques**

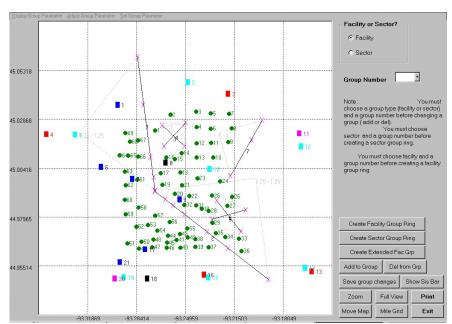

You can create facility or sector groups, extend these groups, add to the groups, delete from groups, save changes, show sister pairs, zoom, full view, move map and see mile grids.

You can display a sector or facility's parameters, adjust groups parameters or set a groups parameters.

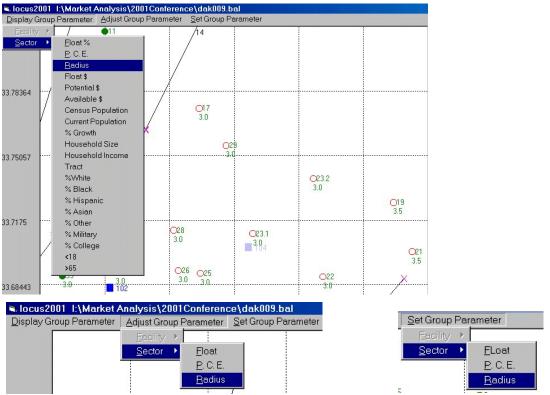

# **Display Path**

| Facility<br>Sector                                                                                                    |                                                                                      | Exit<br>Print                           |
|----------------------------------------------------------------------------------------------------|--------------------------------------------------------------------------------------|-----------------------------------------|
| Fac Zoom                                                                                                    | Sec Zoom                                                                             | Show Sis Bar                            |
| Facility Infor<br>None<br>Image<br>Curve<br>Draw<br>Radius<br>Size<br>Img mk                                                  |                                                                                      | C Addr<br>C City                        |
| Sector Infor<br>Potential<br>C Available<br>C cen Pop<br>C Cur Pop<br>C % Growth<br>C PCE<br>C HH Size<br>C HH Inc<br>C Tract | C Radiu<br>C % Wh<br>C % Bla<br>C % His<br>C % Asi<br>C % Oth<br>C % Mili<br>C % Col | ck<br>p<br>an<br>er<br>tany<br>leg<br>3 |
| Move Map                                                                                                    | Move Sec                                                                             | Undo s mv                               |
| Add Barr<br>Zoom                                                                                                    | Add Xpt                                                                              | Del Barr<br>Del Xpt                     |
| Fac MK                                                                                                    | Sec MK                                                                               | Mile Grid                               |

### **Enhancements Display Path**

We have added features that will dramatically increase your speed when working on large metro models. For instance, the facility zoom feature will provide you with an immediate close-up look at the desired store and at changeable zoom levels. You will be able to check the competition around the store, as well as the sectors near it. No longer do you have to guess where a store is, just enter the store number and be zoomed right to where it is. **This feature is also available for sectors.** 

You can show the following demographics and parameters of a sector: % White, % Black, % Hispanic, % Asian, % Other, % Military, % College students in dorms, % under 18, % over 65, % Float, % Float Dollars, Potential Dollars, Available Dollars, % Growth from Census to Field Date Population, and in Tactics, % Growth Field Date to Market Date, Sector P.C.E., Household Size, Household Income and Census Tract.

You can show the following data on a store: Name, Address, Cross Streets, City, Size, Observed Volume, Trade Area Volume, Market Share, Image, Image Rank in relationship to all stores in the model, Curve, Draw and Radius. In addition, you can move maps and sectors, and add and delete barriers and cross points.

### **Display Groups**

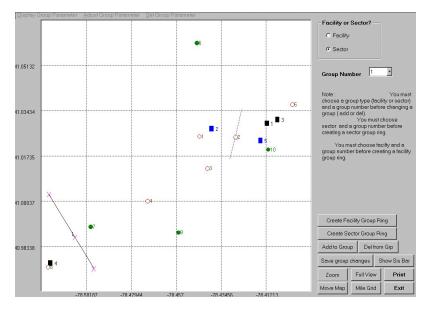

These new features allow the analyst to perform many advanced modeling techniques, such as creating sector groups and sector rings that can be used in modeling, reporting or trade area analysis, or even to make directional curves that may be required to tame that difficult store. You are able to display the sector group parameters and adjust them or set them to a desired number. Analysts can vary image by demographics to increase or reduce market shares. The pull down menus are easy to use and will open up a myriad of modeling techniques that simplify the analysts work load. **These groups are now useable and can be sorted in the sector file folder.** 

You can also create facility groups that can be used for reports or in neighborhood (district) modeling. Groups can be created in the file folders as well.

| Pro | oject Inf | p Facility Gro | iups S   | lector Gro | ups       | Correla  | tion   | Site   | Evalu  | ation  | Mark    | et Tot | als   | Re       | eport   | Fo        | precast |
|-----|-----------|----------------|----------|------------|-----------|----------|--------|--------|--------|--------|---------|--------|-------|----------|---------|-----------|---------|
| Hea | der Info  | Facilities     | ſ        | Sectors    | T.        | Barriers | 5      | Curve  | Overri | de     | Image ( | Overri | de    | Radius C | Verride | Siste     | r Pairs |
|     |           |                |          |            |           |          |        |        |        |        |         |        |       |          | Default | Radius 1. | 5       |
|     | key       | name           | obs vol  | \$/sqft    | calc vol  | \$/sqft  | ta dif | sqft   | draw   | image  | i-rank  | IPA    | curve | radius   | mktshr  | %facvol   | longi   |
| 1   | 3.00      | Superstore     | 790,00   | 10.53      | 790,000   | 10.53    | 0      | 75,000 | 30     | 145.64 | 2       | 2      | 48.00 | 0.00     | 7.44    | 8.14      | -93.21  |
| 2   | 4.00      | Superstore     | 1.050.00 | 11.93      | 1.050.000 | 11.93    | 0      | 88.000 | 10     | 133.84 | 4       | 4      | 42.00 | 0.00     | 3.30    | 10.82     | -93.34  |
|     | 12.00     | Superstore     | 900.00   | 12 00      | 900,000   | 12 00    | 0      | 75 000 | 7      | 111.28 | 7       | 7      | 38.00 | 0.00     | 1.98    | 9.28      | -93.16  |
| 3   |           |                |          |            |           |          |        |        |        |        |         |        |       |          |         |           |         |

Use pull-down after highlighting the desired sectors or stores. This process creates a group and assigns a group number.

|        | [ have | 4              |       | 2/01 D         | 9/01 Cur Dara | 2/02 D         | 2/04 Day       | DOF   |                  | fl + %         | 6 44 | fl              | المحمدة المحمد   | radius         |
|--------|--------|----------------|-------|----------------|---------------|----------------|----------------|-------|------------------|----------------|------|-----------------|------------------|----------------|
|        | -      | tract          | 1     |                | 2/01 Cur Pop  |                |                |       |                  |                |      |                 |                  | 780109<br>0.00 |
| -      |        | 12.00          | 2,700 | 2,375<br>2.300 | 2,375         | 2,344          | 2,280<br>2,220 |       | 74,504 69.000    | 17.08<br>16.96 |      | 12,722          | 61,782<br>57,297 | 0.0            |
| 2      | -      | 18.00          | 2,550 | 2,300          | 2,300         | 2,274          | 2,220          |       | 60.039           | 16.96          | -    | 10,160          | 49.879           | 0.0            |
| 3      |        | 18.00          |       | 2,100          | 2,100         | 2,072          |                | 28.28 | 24.038           | 17.25          |      | 4,147           | 49,079           | 0.0            |
|        | -      | 17.00          |       | 1,700          | 1,700         | 1,679          | 1,635          |       | 47,702           | 17.25          | -    | 4,147           | 39,372           | 0.0            |
| 5      |        |                |       |                |               |                |                |       |                  |                | -    |                 |                  | 0.0            |
| 6<br>7 |        | 24.00<br>25.00 | 2,106 | 1,800<br>2,385 | 1,800         | 1,780<br>2,354 | 1,740<br>2,290 |       | 51,930<br>69.570 | 17.04          | -    | 8,847           | 43,083<br>57,903 | 0.0            |
|        | -      | 25.00          | 2,563 | 2,305          | 2,385         | 2,354          | 2,290          |       |                  |                | -    | 11,667<br>6,112 | 30,221           |                |
| 8      |        |                |       |                |               | -              |                |       | 36,332           |                | -    |                 |                  | 0.0            |
| 9      | -      | 36.00          |       | 1,375          | 1,375         |                | 1,395          |       | 46,530           | 16.55          |      | 7,701           | 38,829           | 0.0            |
| 10     | 10.00  |                | 2,180 | 1,955          | 1,955         | 1,949          | 1,935          |       | 57,594           | 16.56          |      | 9,539           | 48,055           | 0.0            |
| 11     |        | 37.00          |       | 1,300          | 1,300         | 1,292          | 1,275          |       | 38,701           | 16.47          |      | 6,374           | 32,327           | 0.0            |
| 12     | 12.00  |                | 2,039 | 1,940          | 1,940         | 1,927          | 1,900          |       | 56,241           | 16.57          |      | 9,318           | 46,923           | 0.0            |
| 13     |        | 26.00          |       | 400            | 400           | 397            |                | 30.61 | 12,244           | 16.99          | -    | 2,081           | 10,163           | 0.0            |
| 14     | 14.00  |                | 1,996 | 1,900          | 1,900         | 1,875          | 1,825          |       | 52,953           | 16.70          |      | 8,841           | 44,112           | 0.0            |
| 15     | 15.00  |                | 1,561 | 1,400          | 1,400         | 1,389          | 1,365          |       | 41,566           | 16.66          |      | 6,925           | 34,641           | 0.0            |
| 16     | 16.00  |                | 1,888 | 1,725          | 1,725         | 1,709          | 1,675          |       | 50,957           | 16.74          |      | 8,529           | 42,427           | 0.0            |
| 17     |        | 39.00          |       | 1,500          | 1,500         | 1,480          | 1,440          |       | 34,605           |                |      | 5,711           | 28,894           | 0.0            |
| 18     | 18.00  |                | 1,439 | 1,425          | 1,425         | 1,424          | 1,420          |       | 50,231           | 16.49          |      | 8,283           | 41,948           | 0.0            |
| 19     | 19.00  |                | 1,701 | 1,690          | 1,690         | 1,786          | 1,980          |       | 35,135           | 16.51          |      | 5,802           | 29,333           | 0.0            |
| 20     |        | 38.00          |       | 1,960          | 1,960         | 1,940          | 1,900          |       | 56,389           | 16.60          |      | 9,358           | 47,031           | 0.0            |
| 21     |        | 37.00          |       | 2,050          | 2,050         | 2,029          | 1,985          |       | 66,912           |                |      | 11,175          | 55,737           | 0.0            |
| 22     |        | 49.00          |       | 2,535          | 2,535         |                | 2,535          |       | 67,735           | 16.64          |      | 11,272          | 56,464           | 0.0            |
| 23     | 23.00  |                | 1,205 | 1,255          | 1,255         | 1,249          | 1,235          |       | 32,567           | 16.74          |      | 5,453           | 27,115           | 0.0            |
| 24     | -      | 62.00          |       | 1,230          | 1,230         | 1,215          | 1,185          |       | 26,261           | 16.87          |      | 4,429           | 21,831           | 0.0            |
| 25     | 25.00  | 60.00          | 1,100 | 1,050          | 1,050         | 1,042          | 1,025          | 23.81 | 25,000           | 16.90          |      | 4,225           | 20,775           | 0.0            |
| 26     | 26.00  | 60.00          | 1,018 | 1,015          | 1,015         | 1,015          | 1,015          | 30.43 | 30,886           | 16.74          |      | 5,169           | 25,717           | 0.0            |

| Edit Grid       | <u>C</u> alculate | <u>D</u> isplay | B |
|-----------------|-------------------|-----------------|---|
| insert          | row               |                 |   |
| <u>d</u> elete  | row               |                 |   |
| <u>a</u> pper   | id row            |                 |   |
| add <u>x</u>    | rows              |                 |   |
| del hig         | ghlighted rov     | vs              |   |
| Close           | Cur Open la       | lent            |   |
| <u>с</u> ору    |                   |                 |   |
| paste           |                   |                 |   |
| <u>s</u> ort de | escend            |                 |   |
| sort as         | scend             |                 |   |
| facility        | group sort        |                 |   |
| sector          | group sort        |                 |   |
| redo la         | ast group so      | rt F8           |   |
| group           | mutiply           |                 |   |
| group           | add               |                 |   |
| <u>R</u> enur   | mber              |                 |   |
| Create          | Group             |                 |   |

#### **Sub-Model**

You will find that the sector groups will be extremely useful in creating Sub-models from your Metro models. Go to the Display Group and isolate the area you want in your Sub-model and create the sector group. Then go to the pull down create Sub Model. Locus will ask you the following:

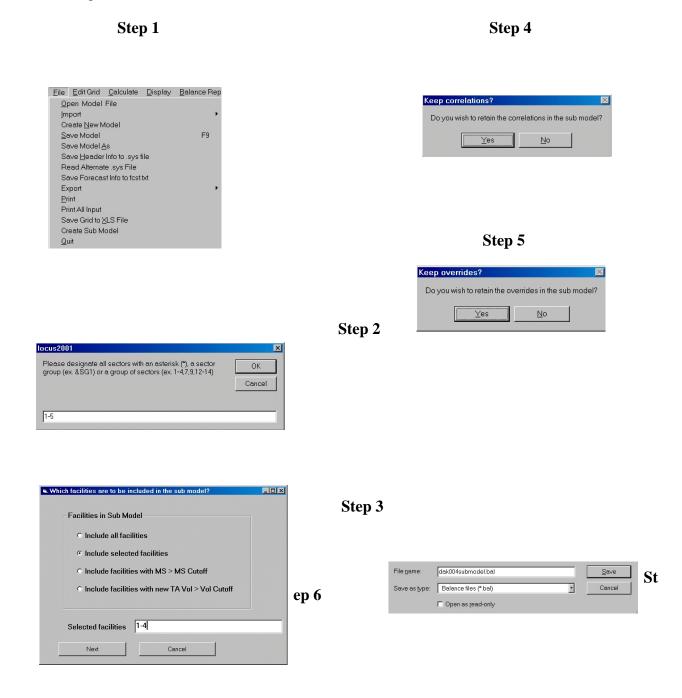

Once you name it you can then open up the sub-model and begin your structuring of the micromodel. It's easy to use and saves you considerable time and effort. The beginning point is that the sub-model assigns the draws of stores and sector floats that the macro model experienced with these sectors and stores in place.

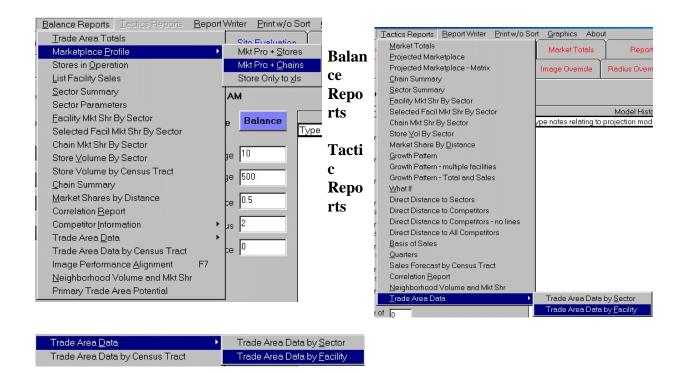

There have been numerous changes and additions to the reports available. To check these simply use the pull down menu to view them, as well as review the offerings in the report writer feature.

#### **Trade Area Data by Facility**

This new report gives you an entirely new look at the individual trade areas of all stores in the model. An analyst can now compare sister stores or even different type store trade areas at a desired distance, such as 3 miles.

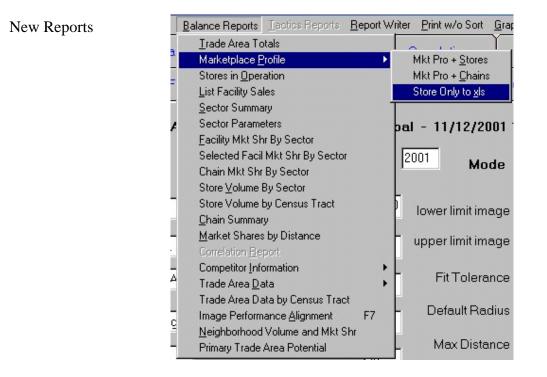

|           |                            |                        |                  |                   |          |                  |                  |            |          |          |               | -r    |       |            |        |            |             |           |                  |
|-----------|----------------------------|------------------------|------------------|-------------------|----------|------------------|------------------|------------|----------|----------|---------------|-------|-------|------------|--------|------------|-------------|-----------|------------------|
|           |                            |                        | в                |                   |          |                  |                  | 1          | С        |          |               |       |       |            | D      |            |             | E         |                  |
|           | 18                         |                        |                  |                   |          |                  |                  |            |          |          |               |       |       |            |        |            |             |           |                  |
|           | 19 Map                     | Key 2                  |                  |                   |          |                  |                  |            |          |          |               |       |       |            |        |            |             |           |                  |
|           | 20 Fres                    | h Foods                |                  |                   |          |                  |                  |            |          |          |               |       |       |            |        |            |             |           |                  |
|           | 21 Labu                    | irnum/V                | Villia           | msbu              | rg       |                  |                  |            |          |          |               |       |       |            |        |            |             |           |                  |
| -         |                            | kly Volu               |                  |                   | <u> </u> | \$500,           | 000              |            |          |          |               | Ra    | ting  | 2          |        |            |             |           | -                |
| _         |                            | ket Shar               |                  |                   |          | 4.71%            |                  |            |          |          |               |       | -     | ,<br>ions: |        |            |             | 4         |                  |
| Children  |                            | l Area:                |                  |                   |          |                  | S                | 1 \$7      | .46 pei  | nsa f    | ł             |       |       |            | nditi  | one.       |             | 4         |                  |
| -         |                            | s Area:                |                  |                   |          |                  |                  |            | 0.00 p   |          |               |       |       |            | nditio |            |             | 4         |                  |
| 100       |                            | k Outs:                |                  |                   |          | 12               | 0.54.1           | ω, φι      | 0.00 P   | or by.   | 10.           |       | eat:  | 1 001      |        | JII.J.     |             | 4         |                  |
| -         |                            | nary Par               | kin <i>o</i> .   |                   |          | 320              |                  |            |          |          |               |       | oduc  | <b>е</b> . |        |            |             | 4         |                  |
| Children  |                            | e Hours                |                  |                   |          | 5.75.53          | ours D           | ailv       |          |          |               | De    |       |            |        |            |             | 4         |                  |
| -         | 29 Dray                    |                        |                  |                   |          | 30               | / 41 J L         | uny        |          |          |               | 1000  | kery  |            |        |            |             | 4         |                  |
| -         | 30 Imag                    |                        |                  |                   |          | 101              |                  |            |          |          |               |       | arma  |            |        |            |             | 0         |                  |
| -         |                            | ge Rank:               |                  |                   |          | 9 of 2           | 1                |            |          |          |               |       |       |            |        |            |             | °.        |                  |
| Carlot at | -                          | cent Ret               |                  |                   |          |                  | Shopp:           | ing Ce     | enter    |          |               |       |       |            |        |            |             |           |                  |
|           | <u>//  </u>                |                        |                  |                   |          |                  | PP-              |            |          |          |               |       |       |            |        |            |             |           |                  |
|           |                            |                        |                  |                   | Trade    | e Area Da        | ata by Fac       | ility - DA | КОТА, МІ | NNESOT   | A             |       |       |            |        |            |             | 3         |                  |
|           |                            |                        |                  |                   | Marc     | h 2001 - I       | DAK001           |            | Trade Ar | ea Radiu | <b>JS = 3</b> |       |       |            |        |            |             |           |                  |
|           |                            |                        |                  |                   |          |                  |                  |            |          |          | 2000          | 2000  | 2000  | 2000       | 2000   | 1990       | 1990        | 1990      | 199              |
|           |                            |                        | \$ per           | \$ per            | #of      | 2000             | Est. 01          | % Gth      | Est. 04  | % Gth    | %             | %     | %     | %          | %      | %          | %           | Avg.      | Media            |
| ility     | Name                       | Volume                 | Sq.Ft.           | capita            | стр      | Pop.             | Pop.             | 00-01      | Pop.     | 01-04    | White         | Black | Asian | Other      | Hisp.  | <18        | >65         | Hhld Size | Іпсоп            |
|           |                            | 0050.000               |                  |                   |          | 17 705           | 10 71-           |            | 40.005   |          |               |       |       | _          |        |            | 10.1        |           | 0.00             |
|           | MARKETPLACE<br>GROCERYLAND | \$250,000<br>\$120,000 | \$7.35<br>\$7.06 | \$13.36<br>\$5.09 | 3        | 17,780<br>22,383 | 18,715<br>23,560 | 5.3<br>5.3 |          | 0.5      | 98.6<br>98.5  | 1.1   | 0     | 0          | 0.3    | 19<br>18.9 | 10.4<br>9.7 | 2.44      | \$32,4<br>\$32,3 |
| -         | FRESH FAIR                 | \$300,000              | \$6.67           | \$16.03           | -        | 17,780           | 18,715           | 5.3        |          | 0.4      | 98.6          | 1.1   | 0     | 0          | 0.3    | 10.5       | 10.4        | 2.43      |                  |
| 3         |                            |                        |                  |                   | -        |                  |                  |            |          |          |               |       | -     |            |        |            |             |           | -                |
|           | FARMER'S                   | \$45,000               | \$6.00           | \$6.40            | 0        | 6,683            | 7,035            | 5.3        | 7,075    | 0.6      | 90.2          | 6.7   | 0     | 0          | 3.2    | 23.4       | 8.2         | 2.71      | \$32,0           |

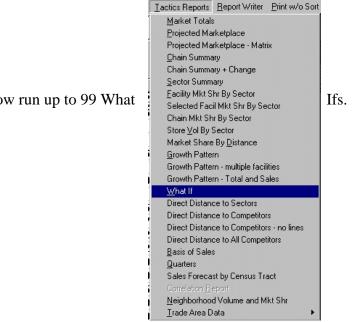

| 1         65000         90.00         120         60.00         0.00           2         65000         90.00         130         60.00         0.00 |   | Radius | Curve | Image | Draw  | Size  | Tactic |
|----------------------------------------------------------------------------------------------------|---|--------|-------|-------|-------|-------|--------|
|                                                                                                    |   | 0.00   | 60.00 | 120   | 90.00 | 65000 | 1      |
|                                                                                                    |   | 0.00   | 60.00 | 130   | 90.00 | 65000 | 2      |
| 3 65000 90.00 135 60.00 0.00                                                                                                    |   | 0.00   | 60.00 | 135   | 90.00 | 65000 | 3      |
|                                                                                                    | J |        |       |       |       |       |        |

| Del         | Col        | Print        | Write to: | xls File W | rite to tab File | e Add I | olank columr | ns    |        |
|-------------|------------|--------------|-----------|------------|------------------|---------|--------------|-------|--------|
|             | A          | В            | С         | D          | E                | F       | G            | н     | I      |
| 1           | Facility I | Map Key = 10 | 00        | Superstore |                  | 3       | Feb 2003     |       |        |
| 2<br>3<br>4 | Tactic     | Volume       | /Sq.Ft.   | Mkt Shr    | Size             | Draw    | Image        | Curve | Radius |
| 4<br>5<br>6 | Base       | 483,237      | 7.43      | 13.67      | 65,000           | 90.00   | 125.00       | 60.00 | 1.50   |
| 7           | 1          | 469,981      | 7.23      | 13.30      | 65,000           | 90.00   | 120.00       | 60.00 | 1.50   |
| 8           | 2          | 496,210      | 7.63      | 14.04      | 65,000           | 90.00   | 130.00       | 60.00 | 1.50   |
| 9           | 3          | 508,911      | 7.83      | 14.40      | 65,000           | 90.00   | 135.00       | 60.00 | 1.50   |

You can now run up to 99 What

| <u>D</u> isplay <u>B</u> alar | nce Reports |
|-------------------------------|-------------|
| <u>P</u> ath                  | F3          |
| Mkt Shr or                    | FA Vol F4   |
| <u>C</u> rossover             | F5          |
| <u>O</u> verrides             | F6          |
| Groups                        |             |

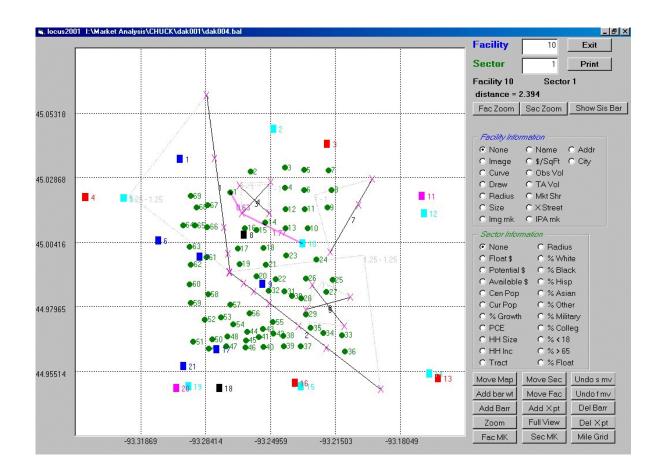

To do a quick Zoom to a facility type in number then click on facility zoom

| Facility | 10       | Exit         |
|----------|----------|--------------|
| Sector   |          | Print        |
|          | <b></b>  |              |
|          |          |              |
| Fac Zoom | Sec Zoom | Show Sis Bar |

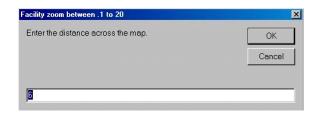

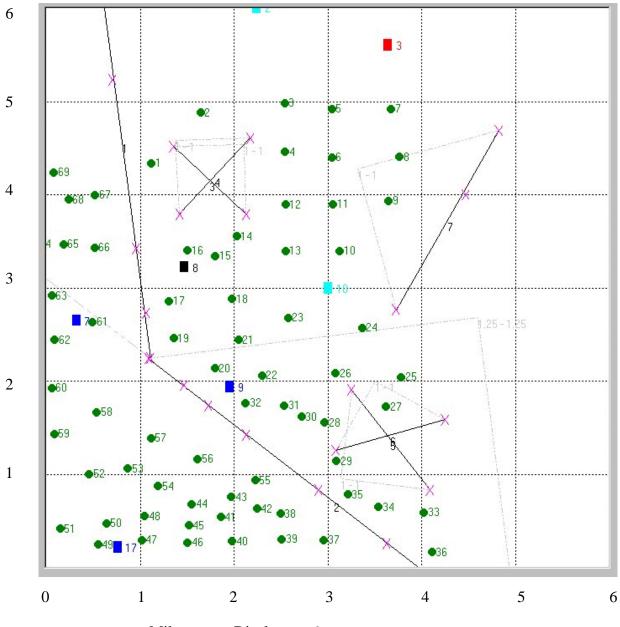

Miles across Display are 6

This feature is extremely helpful in large metro models.

# Adding Barrier Weights

| <b>A1</b>    | 4                    | : 77                    |          | V ing nk                   | O IFAIIIK  |                                           |
|--------------|----------------------|-------------------------|----------|----------------------------|------------|-------------------------------------------|
| locus select | barrier              |                         |          | - Sector Infor             | mation     |                                           |
| ţ-           |                      |                         |          | • None                     | C Radiu    | s                                         |
| X            |                      |                         |          | C Float\$                  | C%Wh       |                                           |
| Add weigh    | nts to Barrier       | 1                       |          | C Potential                |            |                                           |
|              |                      |                         |          |                            | \$ C % His |                                           |
|              |                      |                         |          | C Cen Pop                  | C % Asi    |                                           |
|              |                      |                         |          |                            | C % Oth    |                                           |
| 53 Oł        | <                    | Cancel                  |          | C % Growth                 |            |                                           |
|              |                      |                         |          | O PCE                      | C % Col    |                                           |
| •            |                      |                         |          | O HH Size                  | C % < 18   |                                           |
| 7            |                      |                         |          | O HH Inc                   | C %>65     |                                           |
|              |                      | $\overline{\mathbf{N}}$ |          | C Tract                    | C % Flo    | 2 Contraction of the second second second |
|              |                      | +>                      |          | -                          |            |                                           |
| 18           | <b>6</b> 16          |                         | - 📕 13   | Move Map                   | Move Sec   | Undos mv                                  |
| 10           |                      | × ×                     |          | Add bar wt                 | Move Fac   | Undofmv                                   |
|              |                      |                         |          | Add Barr                   | Add Xpt    | Del Barr                                  |
|              |                      |                         |          | Zoom                       | Full View  |                                           |
|              |                      |                         |          |                            |            | Del Xpt                                   |
| -93.24       | 4959 -93             | .21503 -9               | 3.18049  | Fac MK                     | Sec MK     | Mile Grid                                 |
|              |                      |                         |          |                            |            |                                           |
|              |                      |                         | locus20  | 01                         |            | ×                                         |
|              |                      |                         | Whati    | is the first weight?       |            | ОК                                        |
| loc          | us2001               | 2                       | a        |                            |            | Cancel                                    |
|              |                      |                         |          |                            |            |                                           |
|              |                      |                         |          |                            |            |                                           |
|              | lease click on the s | ide of the first weight | 1.5      |                            |            |                                           |
|              |                      |                         |          | ·                          | · · · ·    |                                           |
|              |                      | ide of the first weight | locus200 |                            |            |                                           |
|              |                      |                         | locus200 | 01<br>s the second weight? |            | ОК                                        |
|              |                      |                         | locus200 |                            |            |                                           |
|              |                      |                         | locus200 |                            |            | ОК                                        |
|              |                      |                         | locus200 |                            |            | ОК                                        |
|              |                      |                         | locus200 |                            |            | ОК                                        |
|              |                      |                         | locus200 |                            |            | ОК                                        |
|              |                      |                         | locus200 |                            |            | ОК                                        |
|              |                      |                         | locus200 |                            |            | ОК                                        |
|              |                      |                         | locus200 |                            |            | ОК                                        |
|              |                      |                         | locus200 |                            |            | ОК                                        |
|              |                      |                         | locus200 |                            |            | ОК                                        |
|              |                      |                         | locus200 |                            |            | ОК                                        |
|              |                      |                         | locus200 |                            |            | ОК                                        |
|              |                      |                         | locus200 |                            |            | ОК                                        |
|              |                      |                         | locus200 |                            |            | ОК                                        |
|              |                      |                         | locus200 |                            |            | ОК                                        |
|              |                      |                         | locus200 |                            |            | ОК                                        |
|              |                      |                         | locus200 |                            |            | ОК                                        |
|              |                      |                         | locus200 |                            |            | ОК                                        |
|              |                      |                         | locus200 |                            |            | ОК                                        |
|              |                      |                         | locus200 |                            |            | ОК                                        |

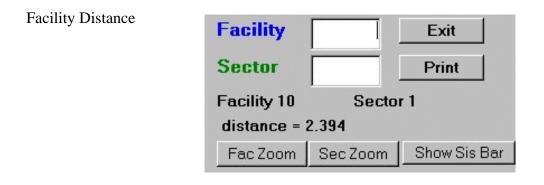

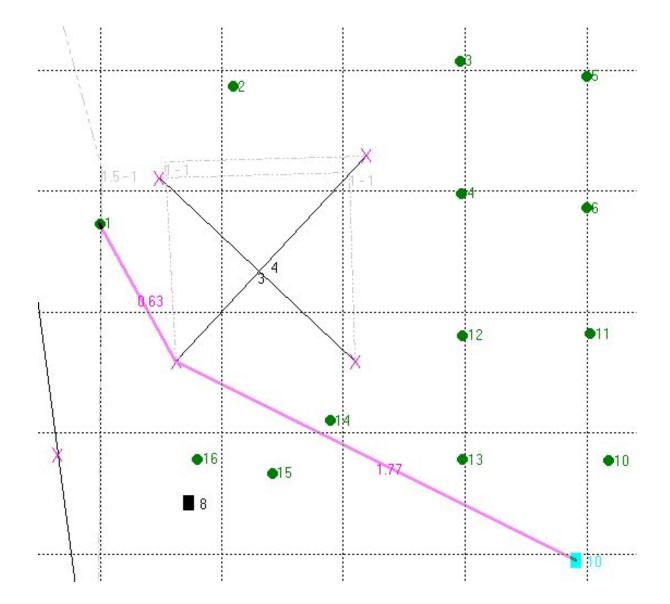

You get the total distance and the break down on the display screen. If you weight a barrier you see the effect of the weighting.

Coming in 2002

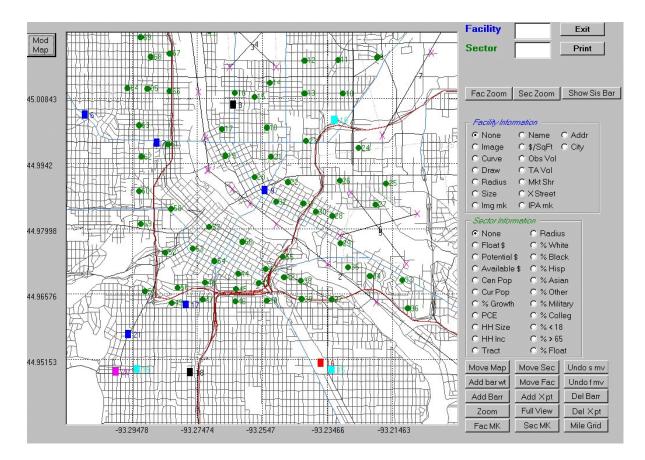